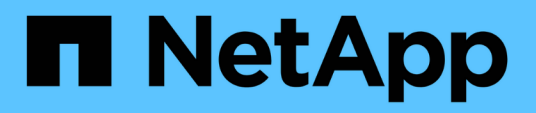

# **Raccolta e valutazione delle informazioni di inventario**

ONTAP 7-Mode Transition

NetApp December 19, 2023

This PDF was generated from https://docs.netapp.com/it-it/ontap-7mode-transition/copyfree/concept\_storage\_and\_host\_version\_requirements.html on December 19, 2023. Always check docs.netapp.com for the latest.

# **Sommario**

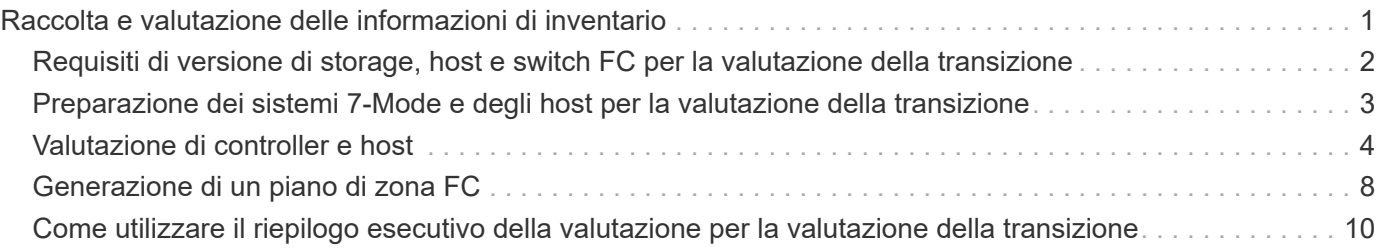

# <span id="page-2-0"></span>**Raccolta e valutazione delle informazioni di inventario**

È possibile raccogliere informazioni sull'inventario da controller, host e switch FC. È quindi possibile valutare le caratteristiche e le funzionalità di questi sistemi e identificare il funzionamento di tali funzionalità nella versione di ONTAP selezionata per la transizione.

È possibile raccogliere le informazioni sull'inventario in due modi:

- Se la sicurezza dell'ambiente lo consente, è possibile installare 7-Mode Transition Tool e utilizzarlo per raccogliere le informazioni di inventario.
- È possibile importare il report XML dell'inventario generato da Inventory Collect Tool, quindi eseguire la valutazione.

In entrambi i casi, è necessario utilizzare la versione più recente di Inventory Collect Tool per raccogliere l'inventario.

Per valutare le informazioni di inventario per una transizione senza copia, è necessario selezionare entrambi i nodi della coppia ha 7-Mode di origine. Anche se la valutazione viene eseguita per nodo, se un singolo nodo non è idoneo per la transizione, non è possibile eseguire la transizione dell'intera coppia ha.

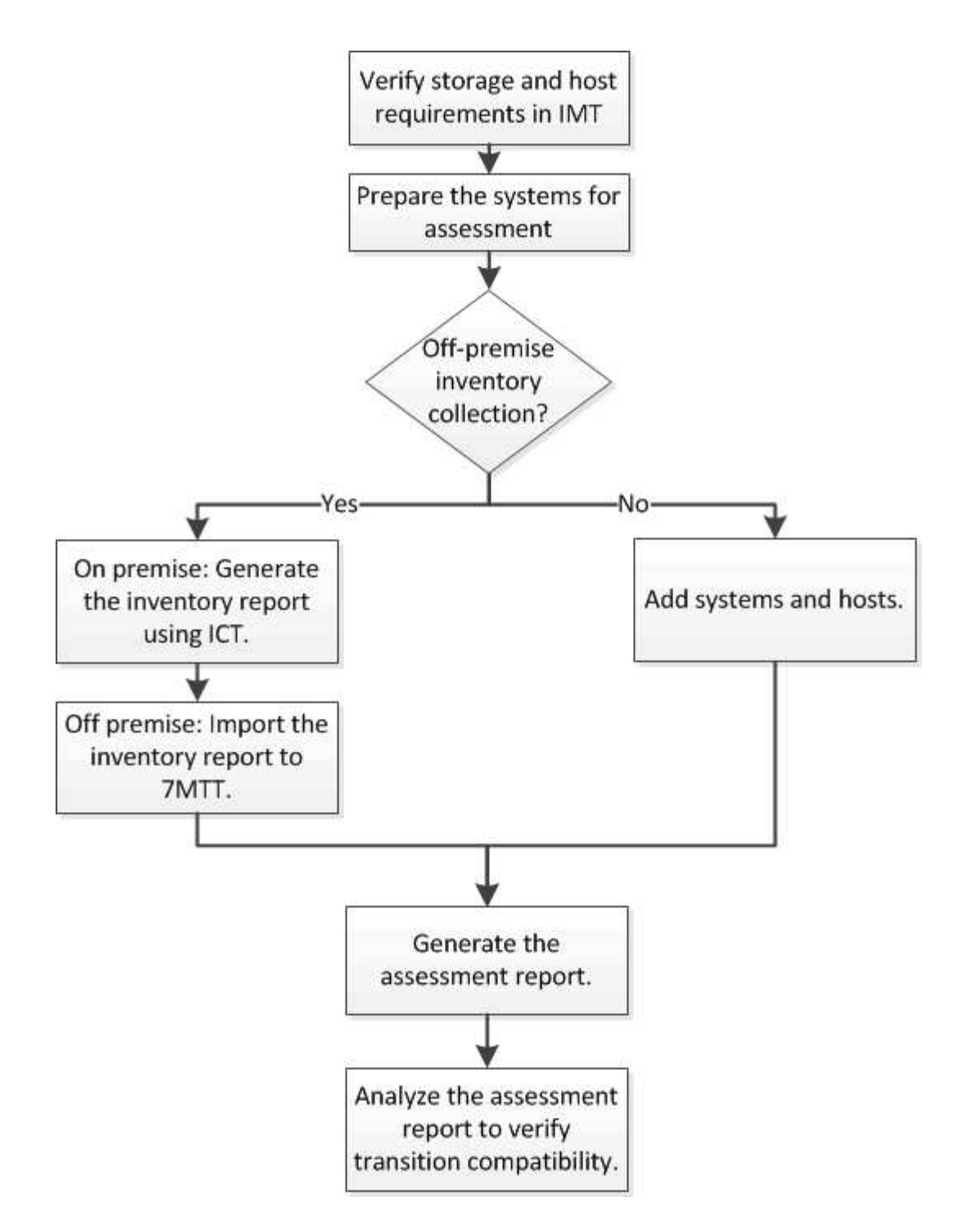

# <span id="page-3-0"></span>**Requisiti di versione di storage, host e switch FC per la valutazione della transizione**

È necessario conoscere le versioni di Data ONTAP che operano in 7-Mode, gli host e gli switch FC supportati per la valutazione della transizione.

Per l'elenco delle versioni 7-Mode, degli host e degli switch FC supportati per la valutazione dal 7-Mode Transition Tool, consulta il NetApp Interoperability Matrix Tool.

["Tool di matrice di interoperabilità NetApp"](https://mysupport.netapp.com/matrix)

# <span id="page-4-0"></span>**Preparazione dei sistemi 7-Mode e degli host per la valutazione della transizione**

È necessario assicurarsi che i sistemi 7-Mode e gli host soddisfino determinati requisiti di rete e protocollo per generare correttamente un report di valutazione.

### **Fasi**

1. Abilitare HTTPS sul sistema 7-Mode:

### **options httpd.admin.ssl.enable on**

2. Abilitare TLS sul sistema 7-Mode:

```
options tls.enable on
```
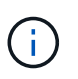

La procedura consigliata consiste nell'attivare TLS a causa delle vulnerabilità di sicurezza in SSLv3.

- 3. Abilitare SSL e disabilitare SSLv2 e SSLv3 sul sistema 7-Mode:
	- a. Configurare e avviare SSL: **secureadmin setup ssl**
	- b. Attiva SSL:

**options ssl.enable on**

c. Disattivare SSLv2 e SSLv3:

**options ssl.v2.enable off**

```
options ssl.v3.enable off
```
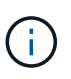

La procedura consigliata consiste nel disattivare SSLv2 e SSLv3 per evitare vulnerabilità di sicurezza.

- 4. Abilitare SSH sul sistema 7-Mode:
	- a. Impostare SSH sul sistema 7-Mode: **secureadmin setup -f ssh**

L'opzione -f forza l'esecuzione dell'installazione anche se il server SSH è già configurato.

b. Abilitare SSH:

```
secureadmin enable ssh2
```
- c. Abilitare l'autenticazione della password sul server SSH: **options ssh.passwd\_auth.enable**
- d. Abilitare l'accesso SSH all'host:

**options ssh.access**

- 5. Preparazione dei sistemi host Windows:
	- Abilitare l'accesso WMI.

Per ulteriori informazioni sull'abilitazione dell'accesso WMI, consultare la documentazione dell'host.

◦ Se si dispone di Windows Server 2003, verificare di aver installato il pacchetto Microsoft Fibre Channel Information Tool (fcinfo) ed eseguire lo strumento una volta sul sistema host Windows.

Questo strumento consente di raccogliere le informazioni di configurazione HBA dell'host.

- Se il sistema su cui viene eseguito 7-Mode Transition Tool non appartiene a un dominio, verificare quanto segue:
	- Il sistema host appartiene a un dominio.
	- Se l'host dispone di un utente locale e il relativo nome utente è nel seguente formato:

SystemName\Username

6. Abilitare SSH sull'host Linux o ESXi.

Per ulteriori informazioni sull'abilitazione di SSH, consultare la documentazione dell'host.

7. Verificare di aver installato la versione più recente del software NetApp host Utilities per ciascun host.

Per informazioni sul download e l'installazione del software NetApp host Utilities, consultare il NetApp Support Site.

8. Verificare che tutti gli host e i sistemi storage siano raggiungibili dal sistema Windows da cui viene eseguito 7-Mode Transition Tool.

### **Informazioni correlate**

["Documentazione sul sito di supporto NetApp: mysupport.netapp.com"](http://mysupport.netapp.com/)

# <span id="page-5-0"></span>**Valutazione di controller e host**

È possibile raccogliere e valutare le informazioni relative a controller e host utilizzando 7- Mode Transition Tool o Inventory Collect Tool, a seconda delle normative di sicurezza del proprio ambiente.

• 7-Mode Transition Tool raccoglie le informazioni di inventario relative a controller e host aggiungendo i sistemi o utilizzando il report di inventario generato da Inventory Collect Tool.

Il 7-Mode Transition Tool valuta quindi le informazioni di inventario e crea il report di valutazione della transizione.

- Quando si esegue la valutazione della transizione, è necessario tenere presenti le seguenti considerazioni:
	- Non eseguire contemporaneamente operazioni di valutazione e migrazione su un controller.
	- Si consiglia di evitare di eseguire operazioni di valutazione su controller di storage attivi durante le ore di punta.

### **Generazione di un report di valutazione mediante l'aggiunta di sistemi al 7-Mode Transition Tool**

È possibile raccogliere informazioni sull'inventario per controller, host e switch FC aggiungendo i sistemi al 7-Mode Transition Tool. È quindi possibile creare un report di valutazione per valutare le caratteristiche e le funzionalità di tali sistemi e per identificare il loro funzionamento nella versione di ONTAP selezionata per la transizione.

• Il nome utente del sistema di storage e degli host deve disporre di privilegi sufficienti per eseguire i comandi elencati nel file Leggimi.

Il file Leggimi si trova in \_7-Mode\_Transition\_Tool\_installed\_location\bin\ict.

- È necessario aver preparato i sistemi 7-Mode, gli host e gli switch FC per la valutazione della transizione.
- Per valutare i sistemi Windows, è necessario disporre di un account utente di dominio.
- Se si aggiungono più sistemi per la valutazione, è necessario creare un file di testo codificato in formato ASCII o UTF-8 e contenente i dettagli del sistema sotto forma di un sistema per riga.

I dettagli di ciascun sistema devono essere nel seguente formato:

(ontap|windows|vmware|linux|cisco|brocade)://[(*user|domain\_user*)[*:password*]@]( *host\_name|ip*)

- Il controller o l'host deve essere accessibile dal sistema su cui è installato ed eseguito 7-Mode Transition Tool.
- Tutte le funzioni devono essere configurate o la relativa licenza deve essere abilitata in modo che la cartella di lavoro possa contenere informazioni di inventario relative a queste funzioni.
- Il nome utente del sistema di storage deve disporre di privilegi amministrativi sufficienti per raccogliere le informazioni di inventario.
- Tutti i nomi host e le configurazioni del sistema di storage, come i nomi di condivisione CIFS, i nomi utente e i nomi dei gruppi, devono essere in formato UTF-8.

Se il servizio 7-Mode Transition Tool o il sistema su cui è installato questo tool viene riavviato, i dettagli di sistema aggiunti allo strumento andranno persi e il sistema dovrà essere aggiunto nuovamente allo strumento.

### **Fasi**

- 1. Se si desidera utilizzare i dati più recenti della matrice di interoperabilità (IMT) per la valutazione della transizione:
	- a. Scarica i dati IMT dalla matrice di interoperabilità e salvali:
		- i. Dal menu Report, fare clic su **complete Daily Exports** (completa esportazioni giornaliere).
		- ii. Nella finestra di dialogo complete Daily Exports (esportazioni giornaliere complete), immettere FAS nel campo di ricerca.
		- iii. Scaricare il file excel dell'host SAN di ONTAP e salvarlo.https://mysupport.netapp.com/matrix["Tool di matrice di interoperabilità NetApp"]
	- b. Dalla CLI, importare i dati IMT utilizzando transition imt import comando.
	- c. Verificare che l'importazione sia riuscita utilizzando transition imt show comando.

**Risoluzione dei problemi:** se l'operazione di importazione dei dati IMT non riesce, è possibile

ripristinare i dati precedenti utilizzando transition imt restore comando.

- 2. Accedere a 7-Mode Transition Tool, quindi fare clic su **Collect & Assess** (Raccogli e valuta) nella home page.
- 3. Fare clic su **Aggiungi sistemi**.
- 4. Nella finestra Add System (Aggiungi sistema), eseguire una delle seguenti operazioni:
	- Aggiunta di un singolo sistema:
		- i. Inserire il nome di dominio completo (FQDN) o l'indirizzo IP del sistema.
		- ii. Immettere il nome utente e la password per il sistema specificato.
		- iii. Selezionare il tipo di sistema:
			- Sistemi storage Data ONTAP
			- **Host: Microsoft Windows, Red Hat Linux Enterprise e VMware ESXi**
			- Switch FC: Cisco e Brocade
	- Aggiungere più sistemi facendo clic su **Sfoglia**, quindi selezionare il file di testo che contiene le credenziali per più sistemi.
- 5. Fare clic su **Aggiungi**.

Se lo stato di valutazione di un sistema è Ready (Pronto), è possibile eseguire la valutazione della transizione per tale sistema.

- 6. Generare il report di valutazione della transizione:
	- a. Selezionare i sistemi per la valutazione della transizione.
	- b. Fare clic su **Crea report di valutazione della transizione**.
	- c. Nella finestra di dialogo Crea report di valutazione della transizione, selezionare la versione Data ONTAP del cluster di destinazione.
	- d. Specificare un prefisso per il nome del file dei report.
	- e. Fare clic su **genera report**.

I report di valutazione (nome del report aggiunto con "AssessmentWorkbook") e di valutazione (nome del report aggiunto con "AssessmentExecutiveSummary") vengono generati in formato XML.

Inoltre, è possibile accedere al manuale di valutazione, al riepilogo della valutazione e ai file XML di inventario utilizzati per generare il report di valutazione da …etc/webapp/transition-gui/tmc cartella.

7. Visualizzare la guida di valutazione in Microsoft Excel e il riepilogo esecutivo della valutazione in Microsoft Word utilizzando Microsoft Office 2007 o versioni successive.

Nel manuale di valutazione, vedere le schede Transition Prasibility (CFT), Config Precheck Summary (Riepilogo pre-controllo configurazione), Config Precheck Details (Dettagli pre-controllo configurazione) e CFT Precheck Summary (Riepilogo pre-controllo CFT) per informazioni sulla valutazione della transizione senza copia

Nel riepilogo esecutivo della valutazione, consulta la sezione sulla fattibilità della transizione Copy-Free per i dettagli della valutazione a livello di controller.

Potrebbe essere necessario attivare le macro in Excel per visualizzare la guida di valutazione.

Se lo stato di accesso di un sistema è FAILED, quindi le informazioni di inventario per quel sistema non sono valide. Nel riepilogo esecutivo della valutazione, il valore di alcuni campi di questo sistema viene visualizzato come Not Assessed.

### **Generazione di un report di valutazione mediante l'importazione del report di inventario XML**

È possibile importare il report XML dell'inventario generato da Inventory Collect Tool per valutare le funzionalità e le caratteristiche di host e controller. È quindi possibile identificare il funzionamento di questi host e controller nella versione di ONTAP selezionata per la transizione creando un report di valutazione.

• È necessario eseguire Inventory Collect Tool e generare il file XML del report di inventario.

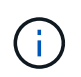

Per valutare host e controller per la transizione senza copia, è necessario utilizzare la versione più recente di Inventory Collect Tool per raccogliere l'inventario.

• È necessario aver preparato i sistemi 7-Mode e gli host per la valutazione della transizione.

I sistemi che si desidera valutare non devono essere raggiungibili durante l'importazione del report di inventario e l'esecuzione della valutazione della transizione.

### **Fasi**

- 1. Accedere a 7-Mode Transition Tool, quindi fare clic su **Collect and Assess** (Raccogli e valuta) nella home page.
- 2. Fare clic su **Import Inventory Report XML**.
- 3. Fare clic su **Browse**, quindi selezionare il report XML generato da Inventory Collect Tool.
- 4. Fare clic su **Importa**.

Viene visualizzato lo stato della valutazione del sistema Imported; Ready.

- 5. Selezionare il sistema per cui si desidera eseguire la valutazione della transizione.
- 6. Fare clic su **Crea report di valutazione della transizione**.
- 7. Nella finestra di dialogo Crea report di valutazione della transizione, selezionare la versione Data ONTAP del cluster di destinazione.
- 8. Specificare un prefisso per il nome del file dei report.
- 9. Fare clic su **genera report**.

I report Assessment Workbook e AssessmentExecutiveSummary vengono generati in formato XML.

10. Visualizzare il report Assessment Workbook in Microsoft Excel e il report AssessmentExecutiveSummary in Microsoft Word utilizzando Microsoft Office 2007 o versioni successive.

Per visualizzare il report di AssessmentWorkbook in Microsoft Excel, potrebbe essere necessario attivare le macro in Excel.

# <span id="page-9-0"></span>**Generazione di un piano di zona FC**

Per gli switch FC, è necessario generare un piano di zona FC come parte del report di valutazione della transizione per configurare le zone per il raggruppamento degli host e delle destinazioni iniziatori dopo la migrazione.

• Il sistema 7-Mode, gli host e il cluster devono essere connessi allo stesso switch.

[Configurazioni supportate per la generazione di un piano di zona FC](#page-10-0)

- È necessario aver creato le SVM di destinazione richieste e le LIF FC sul cluster.
- Le LIF FC create sulle SVM di destinazione avranno WWPN, che sono diverse dalle WWPN 7-Mode. Pertanto, eseguire lo zoning FC durante la transizione DI SAN per FCP.

### **Fasi**

- 1. Nella sezione Collect and Assess (raccolta e valutazione), fare clic su **Add Systems** (Aggiungi sistemi).
- 2. Nella finestra Add System (Aggiungi sistema), eseguire una delle seguenti operazioni:
	- Aggiunta di un singolo sistema:
		- i. Inserire l'FQDN o l'indirizzo IP del sistema.
		- ii. Immettere il nome utente e la password per il sistema specificato.
		- iii. Selezionare il tipo di sistema:
			- Sistemi storage Data ONTAP
			- **.** Host: Microsoft Windows, Red Hat Linux Enterprise e VMware ESXi
			- Switch FC: Cisco e Brocade
	- Aggiungere più sistemi facendo clic su **Sfoglia**, quindi selezionare il file di testo che contiene le credenziali per più sistemi.
- 3. Fare clic su **Aggiungi**.

Se lo stato di valutazione di un sistema è Ready (Pronto), è possibile eseguire la valutazione della transizione per tale sistema.

- 4. Generare il report di valutazione della transizione con il piano di zona FC:
	- a. Selezionare i sistemi, inclusi gli switch FC richiesti, per la valutazione della transizione.
	- b. Fare clic su **Crea report di valutazione della transizione**.
	- c. Nella finestra di dialogo Pair Systems and start FC zone planner (abbina sistemi e avvia pianificazione zona FC), selezionare i sistemi 7-Mode (controller singolo o coppia ha), lo switch collegato al cluster e una SVM nel cluster.

Se si prevede di consolidare le LUN FC in una singola SVM mediante il rehosting dei volumi in transizione, selezionare la coppia ha 7-Mode e la SVM di destinazione.

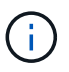

È consigliabile consolidare le LUN FC in una singola SVM per preservare la configurazione SSI (Single System Image) 7-Mode.

Se non si prevede di consolidare le LUN FC, è necessario generare il piano di zona FC per ciascun controller 7-Mode e la SVM di destinazione corrispondente.

- a. Fare clic su **FC Zoning for paired Systems**.
- b. Nella finestra di dialogo Crea report di valutazione della transizione, selezionare la versione Data ONTAP del cluster di destinazione.
- c. Specificare un prefisso per il nome del file dei report.
- d. Fare clic su **genera report**.

Il piano di zona FC viene generato come . zip file. Il piano contiene zone create in base alle configurazioni di igroup sui sistemi 7-Mode. Ogni zona contiene un singolo WWPN iniziatore e più WWPN di destinazione SVM.

È necessario utilizzare il piano di zona FC per configurare le zone in modo che raggruppino gli host e le destinazioni iniziatori per fornire l'accesso ai dati dal cluster.

## <span id="page-10-0"></span>**Configurazioni supportate per la generazione di un piano di zona FC**

Per generare il piano di zona FC, è necessario conoscere le configurazioni supportate di sistemi 7-Mode, host, switch FC e cluster. È necessario utilizzare il piano per configurare le zone per il cluster dopo la migrazione.

I sistemi 7-Mode (controller singolo o coppia ha), gli host e il cluster possono essere collegati agli switch dello stesso fabric o a fabric diversi, a seconda dei requisiti del data center.

La figura seguente illustra una configurazione in cui i sistemi 7-Mode, gli host e il cluster sono connessi agli switch nello stesso fabric:

La figura seguente illustra una configurazione in cui i sistemi 7-Mode e il cluster sono collegati a switch in diversi fabric:

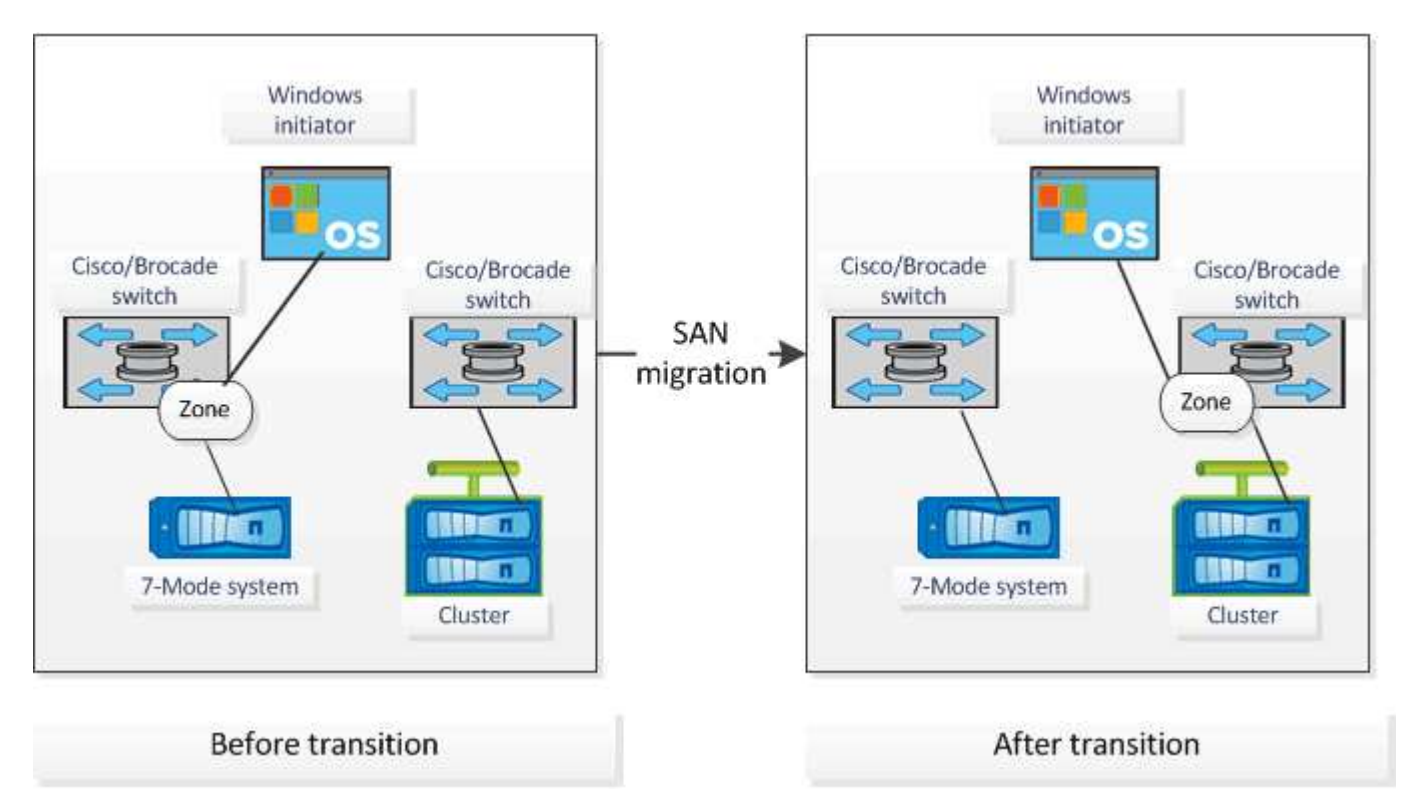

# <span id="page-11-0"></span>**Come utilizzare il riepilogo esecutivo della valutazione per la valutazione della transizione**

Il riepilogo esecutivo della transizione fornisce un riepilogo dei controller 7-Mode, degli host e degli switch FC nel tuo ambiente. Fornisce un report di valutazione delle funzionalità e delle funzionalità correnti utilizzate e consiglia la metodologia di transizione per ciascun volume all'interno dell'ambiente di storage. Puoi utilizzare il riepilogo per pianificare la transizione.

Il riepilogo esecutivo comprende le seguenti sezioni principali:

## **Cluster di destinazione**

Questa sezione elenca la versione ONTAP del cluster di destinazione selezionato durante la valutazione.

## **Riepilogo della raccolta di dati**

È possibile visualizzare l'elenco dei controller 7-Mode, degli host e degli switch per i quali sono state raccolte informazioni. È possibile visualizzare la versione di ONTAP e i dettagli del modello del controller 7-Mode. È inoltre possibile visualizzare il tipo di sistema operativo, la versione e il modello degli host.

## **Fattibilità della transizione e metodologia di transizione consigliata**

Questa sezione fornisce un riepilogo dei controlli preliminari eseguiti su ciascun controller e della fattibilità della transizione a livello di controller e volume. I volumi che appartengono alle unità vFiler presenti in stopped oppure inconsistent lo stato o i volumi offline o con restrizioni non sono inclusi per la valutazione. Il report visualizza il numero di errori e avvisi riportati nel controllo preliminare per ciascun controller. Prima di eseguire la transizione, è necessario esaminare questi errori e avvisi e risolvere eventuali problemi. I dettagli di questi controlli preliminari sono disponibili nella scheda Riepilogo del controllo preliminare di configurazione del manuale di valutazione.

**Fattibilità della transizione senza copia**: Questa sezione elenca il numero di controlli preliminari a livello di controller che hanno portato a errori e avvisi per la transizione senza copia. Se un controllo preliminare non riesce per uno dei controller della coppia ha, non è possibile eseguire la transizione della coppia ha utilizzando una transizione senza copia. È necessario risolvere tutti gli errori e gli avvisi prima di eseguire la transizione della coppia ha. I dettagli di questi controlli preliminari sono disponibili nella scheda CFT Precheck Summary (Riepilogo controlli preliminari CFT) del manuale di valutazione.

In base alle configurazioni di volume e controller e al riepilogo del controllo preliminare, il riepilogo esecutivo fornisce un consiglio sulla migliore metodologia di transizione per ciascun volume valutato. Ad esempio, non è possibile eseguire la transizione di volumi tradizionali in 7-Mode o di volumi FlexCache perché queste funzionalità non sono supportate in ONTAP.

Per la maggior parte delle configurazioni, 7-Mode Transition Tool è lo strumento consigliato per la transizione. Tuttavia, alcuni carichi di lavoro non possono essere trasferiti utilizzando 7-Mode Transition Tool e, per questi, è necessario utilizzare un metodo di migrazione basato su host o applicazione.

["Report tecnico di NetApp 4052: Passaggio riuscito a Clustered Data ONTAP \(Data ONTAP 8.2.x e 8.3\)"](http://www.netapp.com/us/media/tr-4052.pdf)

## **Inventario dello storage**

Questa sezione fornisce le seguenti informazioni:

- Storage Objects (oggetti di storage): Fornisce informazioni sul numero di oggetti di storage, ad esempio volumi, qtree, LUN, unità vFiler, Relazioni, condivisioni ed esportazioni di SnapMirror in ogni controller.
- Utilizzo dello storage: Fornisce informazioni sullo spazio utilizzato, sullo spazio disponibile e sullo spazio utilizzato dai controller 7-Mode.
- Licenses (licenze): Fornisce l'elenco delle licenze delle funzioni attivate su ciascun controller.
- Protocol Configuration (Configurazione del protocollo): Fornisce informazioni dettagliate sui protocolli configurati sui controller, ad esempio i protocolli CIFS, NFS e SAN e sulle versioni.
- Interconnessione di SnapMirror: Fornisce informazioni sui controller o sui volumi che costituiscono l'origine o la destinazione di una relazione SnapMirror.

È possibile utilizzare queste informazioni per identificare i controller che si trovano nelle relazioni di SnapMirror con i controller elencati nel report, ma non sono inclusi per la valutazione.

• Interconnettività SnapVault: Fornisce informazioni su controller, volumi o qtree che sono l'origine o la destinazione di una relazione SnapVault con il controller, i volumi o i qtree specificati nel controller.

## **Errori di raccolta dei dati**

Questa sezione fornisce informazioni dettagliate su controller e host che non possono essere raccolti da 7- Mode Transition Tool e sul motivo del guasto. I dettagli degli errori di raccolta dati sono disponibili nella scheda errori raccolta dati del manuale di valutazione. È possibile risolvere questi errori e valutare nuovamente i sistemi.

### **Informazioni sul copyright**

Copyright © 2023 NetApp, Inc. Tutti i diritti riservati. Stampato negli Stati Uniti d'America. Nessuna porzione di questo documento soggetta a copyright può essere riprodotta in qualsiasi formato o mezzo (grafico, elettronico o meccanico, inclusi fotocopie, registrazione, nastri o storage in un sistema elettronico) senza previo consenso scritto da parte del detentore del copyright.

Il software derivato dal materiale sottoposto a copyright di NetApp è soggetto alla seguente licenza e dichiarazione di non responsabilità:

IL PRESENTE SOFTWARE VIENE FORNITO DA NETAPP "COSÌ COM'È" E SENZA QUALSIVOGLIA TIPO DI GARANZIA IMPLICITA O ESPRESSA FRA CUI, A TITOLO ESEMPLIFICATIVO E NON ESAUSTIVO, GARANZIE IMPLICITE DI COMMERCIABILITÀ E IDONEITÀ PER UNO SCOPO SPECIFICO, CHE VENGONO DECLINATE DAL PRESENTE DOCUMENTO. NETAPP NON VERRÀ CONSIDERATA RESPONSABILE IN ALCUN CASO PER QUALSIVOGLIA DANNO DIRETTO, INDIRETTO, ACCIDENTALE, SPECIALE, ESEMPLARE E CONSEQUENZIALE (COMPRESI, A TITOLO ESEMPLIFICATIVO E NON ESAUSTIVO, PROCUREMENT O SOSTITUZIONE DI MERCI O SERVIZI, IMPOSSIBILITÀ DI UTILIZZO O PERDITA DI DATI O PROFITTI OPPURE INTERRUZIONE DELL'ATTIVITÀ AZIENDALE) CAUSATO IN QUALSIVOGLIA MODO O IN RELAZIONE A QUALUNQUE TEORIA DI RESPONSABILITÀ, SIA ESSA CONTRATTUALE, RIGOROSA O DOVUTA A INSOLVENZA (COMPRESA LA NEGLIGENZA O ALTRO) INSORTA IN QUALSIASI MODO ATTRAVERSO L'UTILIZZO DEL PRESENTE SOFTWARE ANCHE IN PRESENZA DI UN PREAVVISO CIRCA L'EVENTUALITÀ DI QUESTO TIPO DI DANNI.

NetApp si riserva il diritto di modificare in qualsiasi momento qualunque prodotto descritto nel presente documento senza fornire alcun preavviso. NetApp non si assume alcuna responsabilità circa l'utilizzo dei prodotti o materiali descritti nel presente documento, con l'eccezione di quanto concordato espressamente e per iscritto da NetApp. L'utilizzo o l'acquisto del presente prodotto non comporta il rilascio di una licenza nell'ambito di un qualche diritto di brevetto, marchio commerciale o altro diritto di proprietà intellettuale di NetApp.

Il prodotto descritto in questa guida può essere protetto da uno o più brevetti degli Stati Uniti, esteri o in attesa di approvazione.

LEGENDA PER I DIRITTI SOTTOPOSTI A LIMITAZIONE: l'utilizzo, la duplicazione o la divulgazione da parte degli enti governativi sono soggetti alle limitazioni indicate nel sottoparagrafo (b)(3) della clausola Rights in Technical Data and Computer Software del DFARS 252.227-7013 (FEB 2014) e FAR 52.227-19 (DIC 2007).

I dati contenuti nel presente documento riguardano un articolo commerciale (secondo la definizione data in FAR 2.101) e sono di proprietà di NetApp, Inc. Tutti i dati tecnici e il software NetApp forniti secondo i termini del presente Contratto sono articoli aventi natura commerciale, sviluppati con finanziamenti esclusivamente privati. Il governo statunitense ha una licenza irrevocabile limitata, non esclusiva, non trasferibile, non cedibile, mondiale, per l'utilizzo dei Dati esclusivamente in connessione con e a supporto di un contratto governativo statunitense in base al quale i Dati sono distribuiti. Con la sola esclusione di quanto indicato nel presente documento, i Dati non possono essere utilizzati, divulgati, riprodotti, modificati, visualizzati o mostrati senza la previa approvazione scritta di NetApp, Inc. I diritti di licenza del governo degli Stati Uniti per il Dipartimento della Difesa sono limitati ai diritti identificati nella clausola DFARS 252.227-7015(b) (FEB 2014).

### **Informazioni sul marchio commerciale**

NETAPP, il logo NETAPP e i marchi elencati alla pagina<http://www.netapp.com/TM> sono marchi di NetApp, Inc. Gli altri nomi di aziende e prodotti potrebbero essere marchi dei rispettivi proprietari.